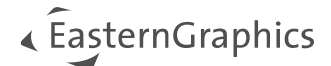

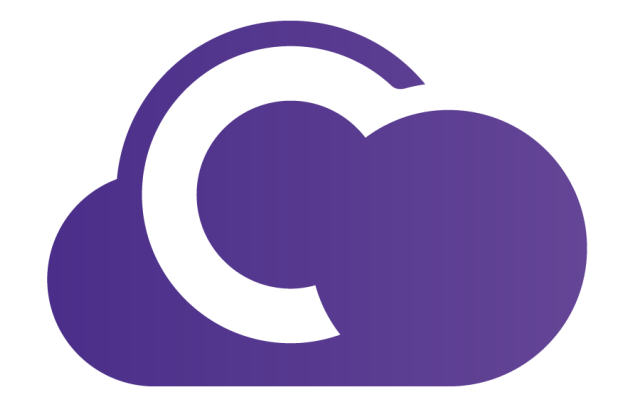

# pCon.cloud (pCon.ui) 2.13

## Nieuwe functionaliteiten

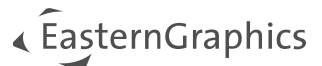

## pCon.cloud (pCon.ui) 2.13 – Nieuwe functionaliteiten

#### Inhoudsopgave

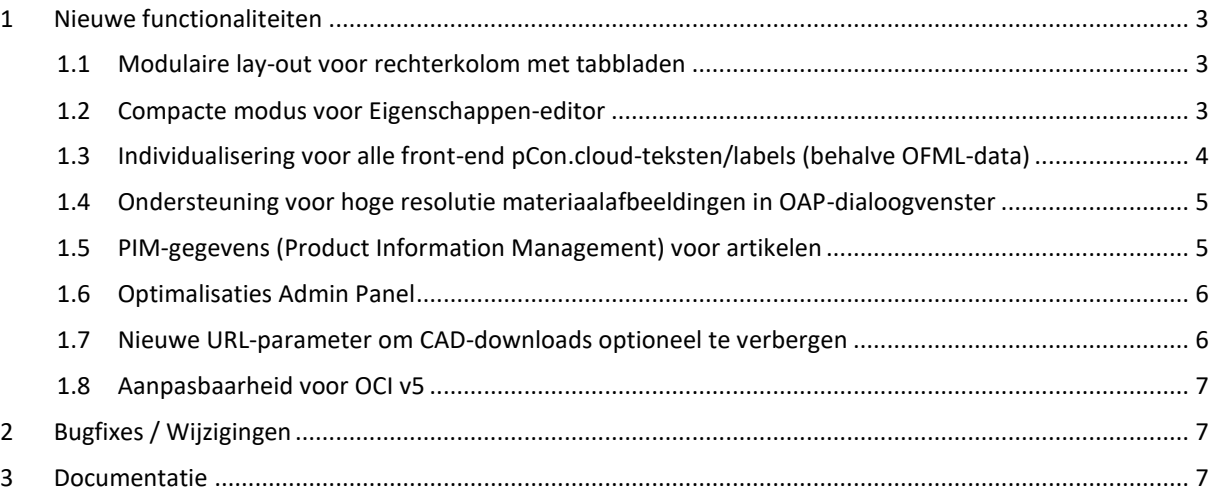

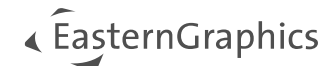

## <span id="page-2-0"></span>**1 Nieuwe functionaliteiten**

### <span id="page-2-1"></span>**1.1 Modulaire lay-out voor rechterkolom met tabbladen**

Indien u de URL parameter adv=modular instelt, zal pCon.cloud veranderen in een lay-out met tabbladen:

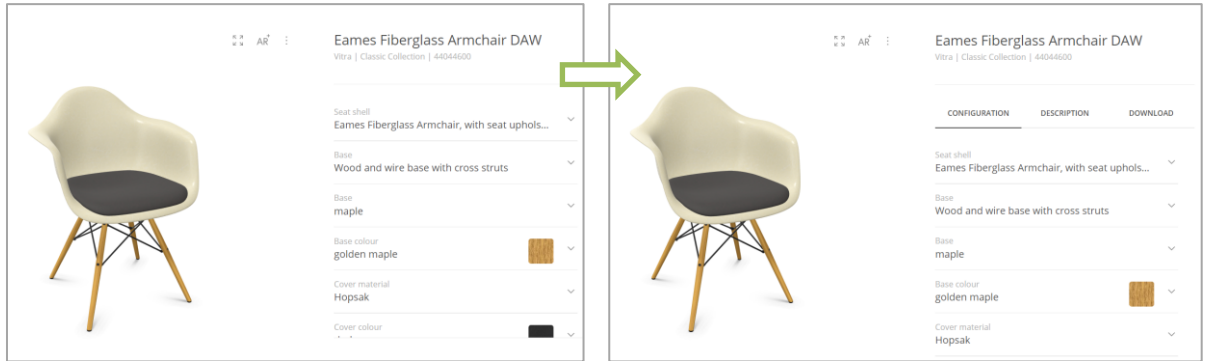

Daarnaast kunnen we de nieuwe lay-outoptie in uw beheeromgeving instellen als standaard. Bovendien is het mogelijk om de stijl van de tabbladen (algemeen / actief / hoover etc.) te wijzigen met uw eigen CSS.

## <span id="page-2-2"></span>**1.2 Compacte modus voor Eigenschappen-editor**

Indien u de URL parameter pev=compact instelt, zal pCon.cloud veranderen in een lay-out met een compactere Eigenschappen-editor:

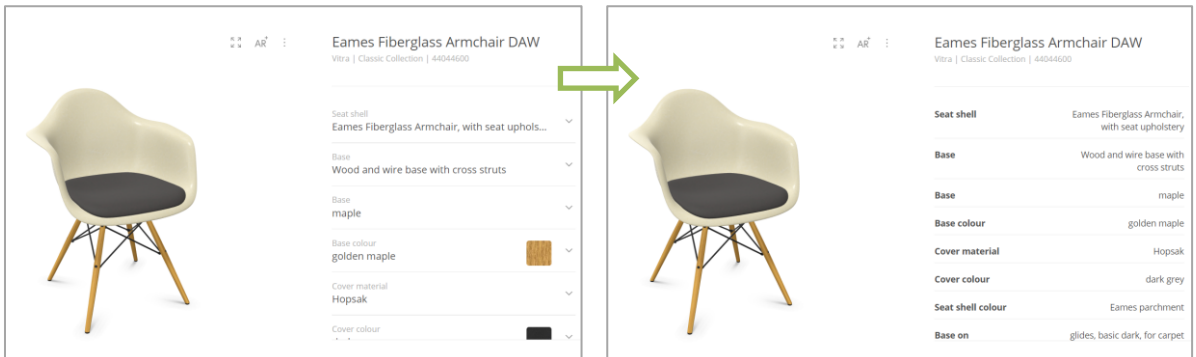

Daarnaast kunnen we de nieuwe lay-outoptie in uw beheeromgeving instellen als standaard.

Beide varianten kunnen worden gecombineerd met de URL parameter adv=modular&pev=compact.

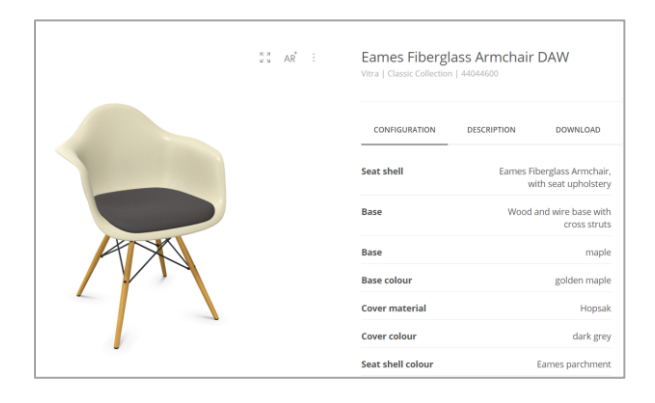

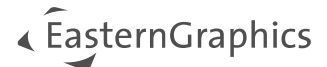

## <span id="page-3-0"></span>**1.3 Individualisering voor alle front-end pCon.cloud-teksten/labels (behalve OFML-data)**

U kunt bijvoorbeeld de gemarkeerde element labels wijzigen door i18next JSON-bestanden op uw server te hosten.

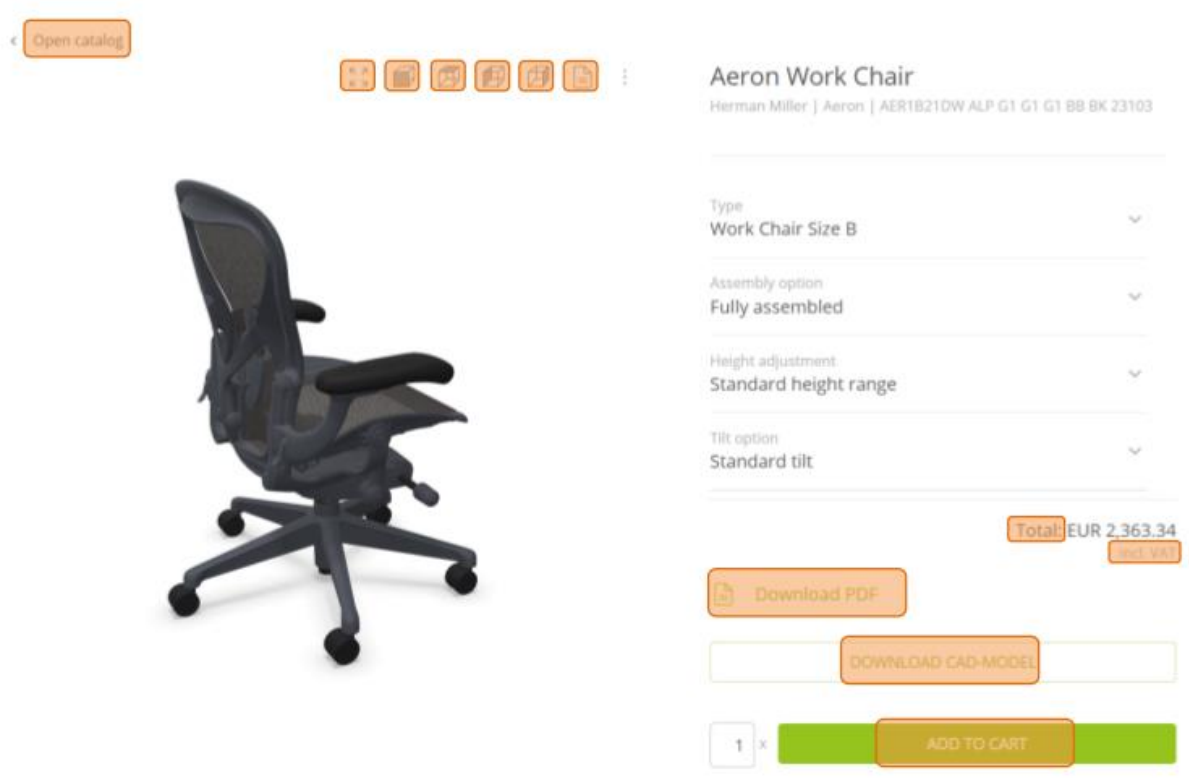

We zullen een basis URL instellen in de beheeromgeving en pCon.cloud zal proberen een taalspecifiek JSON bestand van uw server te halen. (bestandsnaam = iso snelkoppeling, bijv. "en.json" of "fr.json").

example.com/pcon\_translations/

 ├─ en.json └─ fr.json

Het JSON-bestand hoeft alleen de labels met de nieuwe waarde te bevatten.

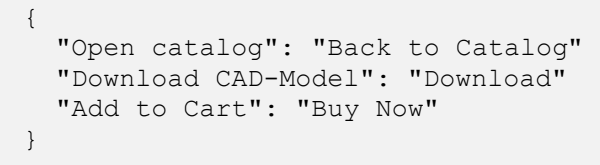

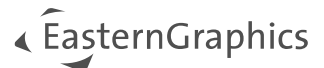

<span id="page-4-0"></span>**1.4 Ondersteuning voor hoge resolutie materiaalafbeeldingen in OAP-dialoogvenster**

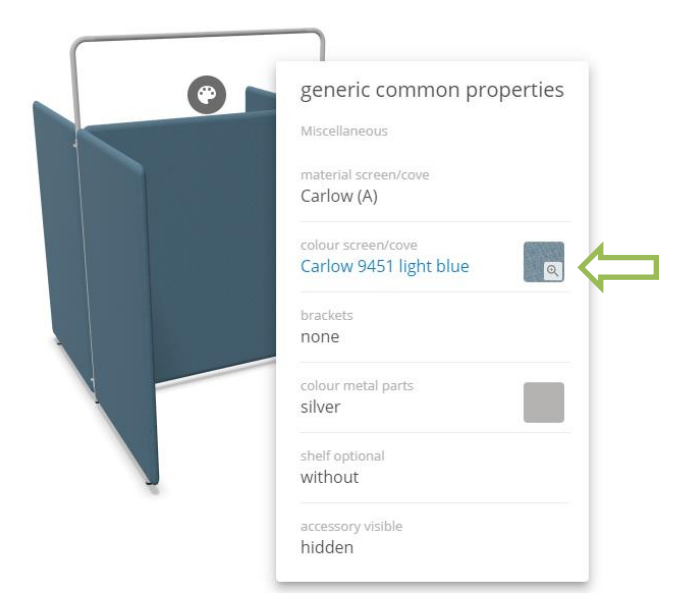

## <span id="page-4-1"></span>**1.5 PIM-gegevens (Product Information Management) voor artikelen**

pCon.cloud stuurt een postMessage naar het bovenliggende venster van het iframe met de PIM-data voor het artikel van de fabrikant. De payload van de postMessage is een JSON-bestand met alle categorieën met ondersteunde inhoudstypen. De ontvangende website, d.w.z. uw website, is vrij om dit event naar wens te verwerken. De informatie kan bijvoorbeeld gevisualiseerd worden voor de gebruiker.

```
\overline{[} {
     "category": "ASSEMBLY_INSTRUCTIONS",
    "name": "product title",
 "contentType": "application/pdf",
 "language": "en",
     "uri": https://example.com/assembly_instructions.pdf
   },
   {
 "category": "PRODUCT_INFORMATION",
 "name": "product title",
    "contentType": "text/plain",
 "language": "en",
 "value": "..."
   }
]
```
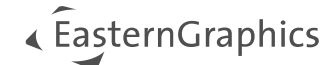

#### **Ondersteunde mediatypen (contentType)**

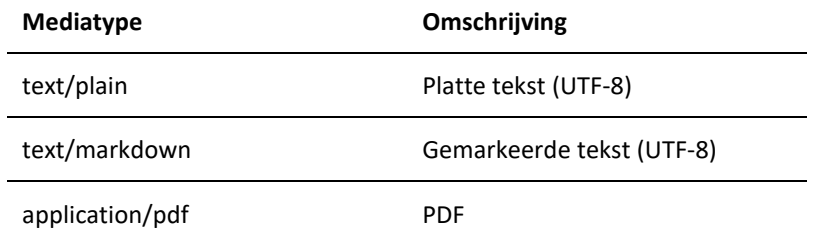

## <span id="page-5-0"></span>**1.6 Optimalisatie Admin Panel**

- Ophalen OBX-bestands-URL voor huidige artikelconfiguratie, bijv. voor het herstellen van de hele voorconfiguratie incl. meta-eigenschappen
- URL-parameter weergeven en beheren voor modulaire opmaak en compacte modus

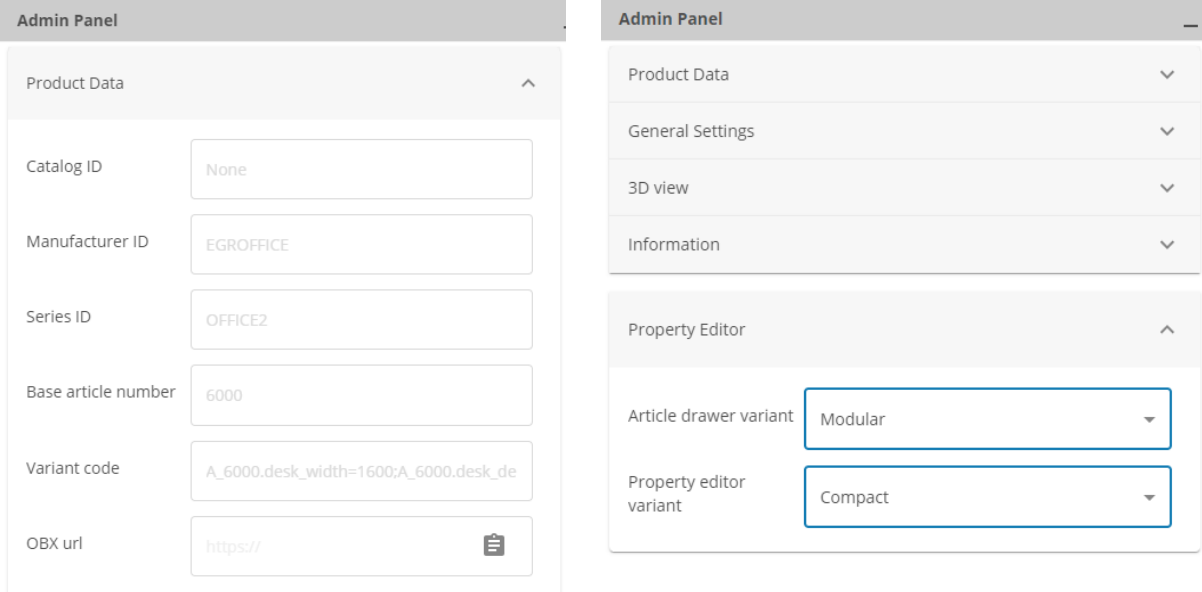

### <span id="page-5-1"></span>**1.7 Nieuwe URL-parameter om CAD-downloads optioneel te verbergen**

#### cad=false

Dit is van invloed op alle posities waar CAD-exports kunnen worden weergegeven (pictogram in webGL-weergave, knop onder Eigenschappen-editor en het tabblad in modulaire lay-out).

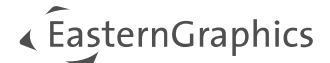

### <span id="page-6-0"></span>**1.8 Aanpasbaarheid voor OCI v5**

We kunnen aangepaste statische waarden instellen voor de volgende OCI-velden in je instantie:

- [NEW ITEM-CUST FIELD1]
- [NEW\_ITEM-CUST\_FIELD2]
- [NEW ITEM-CUST FIELD3]
- [NEW\_ITEM-CUST\_FIELD4]
- [NEW\_ITEM-CUST\_FIELD5]

Sample:

```
[NEW_ITEM-CUST_FIELD1] => Array (
    [1] => sustained
)
```
## <span id="page-6-1"></span>**2 Bug fixes / Wijzigingen**

- Alle bestanden (snapshots, CAD-exports, OBX) worden aangemaakt met sprekende bestandsnamen (fabrikant\_serie\_artikel-nummer).
- Pictogrammen in webGL viewer worden verplaatst naar het 'hamburger'-menu als er niet genoeg ruimte voor is.
- Witte marge en afgeronde randen van webGL viewer in volledig scherm verwijderd.

## <span id="page-6-2"></span>**3 Documentatie**

De laatste versie van de documentatie is [hier](https://download-center.pcon-solutions.com/?cat=11) te vinden.

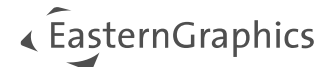

#### **© 2023 EasternGraphics Benelux B.V. Alle rechten voorbehouden**

De in deze documentatie gebruikte namen kunnen handelsmerken of coöperatieve handelsmerken van de eigenaar zijn en dienen als zodanig te worden beschouwd. Alle rechten zijn voorbehouden door EasternGraphics Benelux B.V. Het geheel of gedeeltelijk aanpassen, vertalen of reproduceren van deze documentatie zonder schriftelijke goedkeuring van de copyrighthouder, is niet toegestaan. Verspreiden van deze documentatie of een deel van deze documentatie op papier (bijv. als boek) of digitaal voor commerciële doeleinden zonder schriftelijke goedkeuring van de copyrighthouder is niet toegestaan.

EasternGraphics Benelux B.V. is niet verantwoordelijk voor de juistheid of volledigheid van de inhoud, voor zover gebreken hierin niet door grove nalatigheid of opzettelijk zijn veroorzaakt. Deze documentatie of delen ervan mogen op ieder gewenst moment, zonder aankondiging worden aangepast.

Alle namen en omschrijvingen opgenomen in dit document kunnen het handelsmerk zijn van de betrokken auteursrechthebbende en zijn daardoor wettelijk beschermd. Het feit dat dergelijke handelsmerken voorkomen in dit document geeft niemand het recht om aan te nemen dat deze bedoeld zijn voor vrij gebruik.